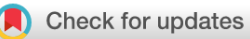

## SOFTWARE TOOL ARTICLE **[WordCommentsAnalyzer: A windows software tool for](https://f1000research.com/articles/7-536/v2) [qualitative research](https://f1000research.com/articles/7-536/v2) [version 2; peer review: 2 approved]**

# Ehsan Abdekhodaie <sup>(D 1</sup>, Javad Hatami<sup>1</sup>, Hadi Bahrami Ehsan<sup>1</sup>, Reza Kormi-Nouri<sup>2</sup>

<sup>1</sup> Department of Psychology, University of Tehran, Tehran, Iran <sup>2</sup>Center for Health and Medical Psychology, Örebro University, Örebro, Sweden

**First published:** 03 May 2018, **7**:536 ( **v2** First published: 03 May 2018, 7:536 (<br><https://doi.org/10.12688/f1000research.14819.1>) **Latest published:** 04 Sep 2018, **7**:536 ( <https://doi.org/10.12688/f1000research.14819.2>)

#### **Abstract**

There is a lack of free software that provides a professional and smooth experience in text editing and markup for qualitative data analysis. Word processing software like Microsoft Word provides a good editing experience, allowing the researcher to effortlessly add comments to text portions. However, organizing the keywords and categories in the comments can become a more difficult task when the amount of data increases. We present *WordCommentsAnalyzer*, a software tool that is written in C# using .NET Framework and OpenXml, which helps a qualitative researcher to organize codes when using Microsoft Word as the primary text markup software. *WordCommentsAnalyzer* provides an effective user interface to count codes, to organize codes in a code hierarchy, and to see various data extracts belonging to each code. It also offers basic visualization tools. We illustrate how to use this software by conducting a preliminary content analysis on Tweets with the #successfulaging hashtag. We also demonstrate that the software has satisfactory performance on a large dataset of Iranian journals abstracts. We hope this open-source software will facilitate qualitative data analysis by researchers who are interested in using Word for this purpose.

#### **Keywords**

Computer assisted qualitative data analysis software, Microsoft Word, comments, coding, thematic analysis, code hierarchy tree

#### **Open Peer Review**

#### **Reviewer Status**

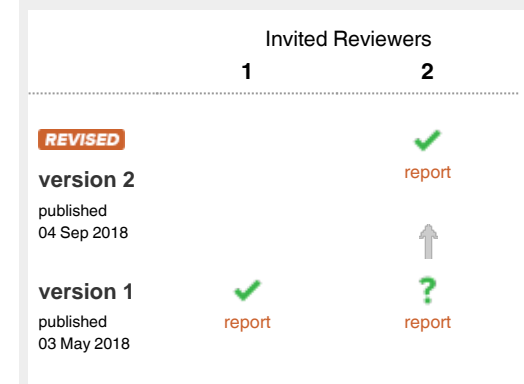

- **Ronggui Huang**, Fudan University, Shanghai, China 1
- 2 **Yazdan Mansourian III**, Charles Sturt University, Bathurst, Australia

Any reports and responses or comments on the article can be found at the end of the article.

**Corresponding author:** Javad Hatami (hatamijm@ut.ac.ir)

**Author roles: Abdekhodaie E**: Software, Writing – Original Draft Preparation; **Hatami J**: Methodology, Supervision; **Bahrami Ehsan H**: Methodology, Supervision; **Kormi-Nouri R**: Supervision

**Competing interests:** No competing interests were disclosed.

**Grant information:** The author(s) declared that no grants were involved in supporting this work.

**Copyright:** © 2018 Abdekhodaie E *et al*. This is an open access article distributed under the terms of the [Creative Commons Attribution Licence](http://creativecommons.org/licenses/by/4.0/), which permits unrestricted use, distribution, and reproduction in any medium, provided the original work is properly cited.

**How to cite this article:** Abdekhodaie E, Hatami J, Bahrami Ehsan H and Kormi-Nouri R. **WordCommentsAnalyzer: A windows software tool for qualitative research [version 2; peer review: 2 approved]** F1000Research 2018, **7**:536 ([https://doi.org/10.12688/f1000research.14819.2\)](https://doi.org/10.12688/f1000research.14819.2)

**First published:** 03 May 2018, **7**:536 [\(https://doi.org/10.12688/f1000research.14819.1](https://doi.org/10.12688/f1000research.14819.1))

#### **Amendments from Version 1** *REVISED*

Updates in the software:

- Many tweaks in analysis code to improve the software performance on large datasets.

- We added visualization tools: Code Co-Occurrence Matrix and File Code Matrix.

- We added search and move features in the code hierarchy.

- We added capability to drag and drop codes from the code list or code hierarchy into other software.

Updates in the manuscript:

- We added a few citations to make the introduction more recent and more convincing.

- We amended new features illustration to Use case 1 (with two additional Figures)

- We amended a distinct use case for performance of software on a large dataset of Persian/Arabic text.

- We amended a Table and discussion about comparison of the WordCommentsAnalyzer capabilities with other QDA tools.

- We revised the conclusion so that it better summarizes the points made in the article.

**See referee reports**

#### **Introduction**

Commercial qualitative data analysis (QDA) software tools such as NVivo, MAXQDA and Atlas.ti seem to be the most popular in the qualitative research community $1,2$ , especially in health research. For example, a study found that 763 published articles in the Scopus database (between 1994 and 2013) used Atlas.ti and NVivo in their work, and that the majority of these studies were published in health sciences journals<sup>3</sup>. However, learning to use these complex software tools may be inconvenient for some researchers. In fact, research has shown that learners of complex qualitative tools often struggle with confusions, frus-trations, and feelings of inadequacy<sup>[4](#page-9-0)</sup>. Moreover, using complex QDA software may create a feeling for the researcher that they are forced to work within the software structures<sup>[5](#page-9-0)</sup>. Besides, the purchase of commercial QDA software may not be affordable for some researchers. On the other hand, free or open-source solutions that are available often do not provide a smooth editing and markup experience (e.g., QDA Miner Lite does not support Persian and Arabic languages; CATMA and  $CAT<sup>6</sup>$  $CAT<sup>6</sup>$  $CAT<sup>6</sup>$  are not fast due to their web-based nature). For these reasons, some researchers use professional word-processing programs for their qualitative research projects.

The use of Microsoft Word for QDA is commonly documented<sup>[7,8](#page-9-0)</sup>. Using Word comments provides a straightforward way to annotate specific portions of the text and attach keywords or categories (codes) to them. However, as the amount of data grows, organizing codes in Word comments becomes an exhausting task.

In this article, we present *WordCommentsAnalyzer*, a free, open-source tool that allows qualitative researchers to automate organization of the qualitative codes through a fast and easy-to-learn graphical user interface (GUI) while coding the textual material using Microsoft Word as professional, familiar word-processing software.

#### **Methods**

#### Implementation

This software is written in C# programming language using [.NET Framework](https://www.microsoft.com/net/download/dotnet-framework-runtime) 4.5.2. The software also makes use of OpenXml library to extract comments from Word documents. Recent versions of Word store documents in XML format. OpenXml provides an easy way to query comments from a document. To facilitate assigning multiple codes to a piece of text, we assume a simple convention: different codes are entered in a comment with line breaks between them (as the descendant paragraphs of the comment element). The software uses a relational model approach to store the extracted codes and uses language integrated queries to collect different text portions related to each code, to calculate the code frequencies and to sort the codes by frequency. The main visual interface of the program consists of three side-by-side panels ([Figure 1](#page-2-0)). The left panel shows the codes in the comments with their counts, the middle one provides a code tree that the user can intuitively organize their codes in and the right panel shows the data extracts pertaining to each code. In the left panel, the code list can be filtered to find specific codes. The user can place codes in the code hierarchy simply by using drag-and-drop. The tree also allows for moving codes in the hierarchy if needed. The user can introduce a new parent code or a code that is of a higher level of abstraction. Additionally, the codes are changed or combined by being wrapped in new codes. The code hierarchy tree is saved as a tab-indented text file in the data folder (codehierarchy.txt). The tree is auto-saved every minute and can also be manually saved by clicking Save button. The previous tree files are backed up in a subfolder of the data folder. When a collection of codes develops after coding several documents, the user can drag and drop the codes into the word-processing software to avoid memorizing them. In addition to organization tools available in the GUI, the software offers two visualization tools: Code Co-Occurrence Matrix visualizes the number of co-occurrences of sets of two codes in the data and File Code Matrix visualizes the number of occurrences of each code per Word document.

#### **Operation**

The requirements for this software are Windows 7 or later and .NET Framework 4.5.2. After installing the .NET Framework, the user can unzip the latest release package from the [GitHub](https://github.com/ehsabd/word-comments-analyzer/releases)  [link](https://github.com/ehsabd/word-comments-analyzer/releases) and run the "WordCommentsAnalyzer.exe" executable file. The program supports XML Word documents (using the .docx extension). Older Word documents (using the .doc extension) can be easily converted to XML documents by Word 2003 or later (there are also resources available on the web to batchconvert older Word documents). The program allows multiple Word files to be analyzed. This feature can be utilized to separate transcripts of different interview or focus group sessions into different files.

<span id="page-2-0"></span>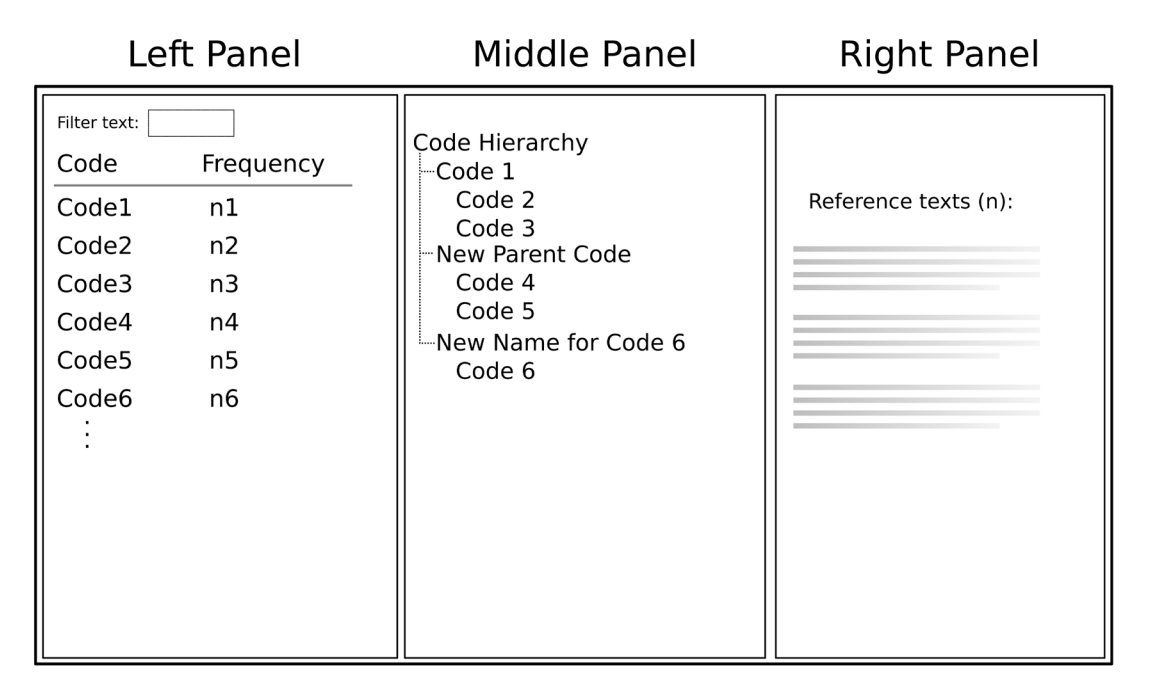

Figure 1. An illustration of the three side-by-side panels of the WordCommentsAnalyzer graphical user interface (GUI). The left panel shows the codes in the comments with their counts, the middle panel provides a code tree for intuitive organization of the codes and the right panel shows the data extracts pertaining to each code (or to children of a parent code). The code list in the left panel can be filtered to find specific codes. The user can place codes in the code hierarchy simply by using drag-and-drop. The tree also enables the user to move codes in the hierarchy if needed. The user can introduce a new parent code. The codes are changed or combined by being wrapped in new codes.

#### **Use case 1**

To illustrate how to use the software, we first present a ministudy of Twitter's Tweets from 17 January 2017 to 10 April 2018. The Tweets with the #successfulaging hashtag were copied into two Word documents based on the year in which the Tweets were posted [\(Supplementary File 1\)](#page-8-0). We reviewed the Tweets and added comments (line-break-separated codes) to portions of texts containing interesting notions related to successful aging. Two examples of these text portions are reproduced in [Figure 2.](#page-3-0)

After adding comments to Word documents, we run *WordCommentsAnalyzer*, select the folder containing the Word documents and click *Analyze*. The program analyzes the comments and shows a list of codes with their counts in the left panel. The middle panel enables us to organize the codes by placing them in a code hierarchy [\(Figure 3\)](#page-3-0). For example, we can find several codes related to health by filtering the code list by the word of "health". Then we add the code of "Health", which is a parent code, to the hierarchy by dragging and dropping it onto the root node ("Code Hierarchy") or the empty area. The codes of "Brain health", "Physical health", and "Health care" can then be drag-and-dropped onto the node of "Health". Likewise, "Oral health" is inserted into "Physical health". When organizing the codes, we could check the right panel to assure the data extracts support the codes. Also, the codes inserted into the hierarchy will be highlighted in the code list to help keep track of the organized codes.

As the number of codes in the code hierarchy increases, moving or reorganizing codes becomes cumbersome, particularly when the user intends to move a code to another distant code or find specific codes in the deeper branches of the hierarchy. The software offers two features for smooth reorganization of codes: search specific words in the hierarchy and move codes through a pop-up window ([Figure 4](#page-4-0)). Consider we want to review all the codes containing "retirement" in the Tweets data. We type a portion of this word ("retire"); by looping through the results (clicking Down), we realize that the "Retirement communities" is currently a child node of the "Communities". Thinking that this node better suits the "Retirement" node, we can right-click it and select Move Retirement communities, then search for the "Retirement" node in the pop-up window, and move the "Retirement communities" to its appropriate place.

[Figure 5](#page-5-0) presents a formatted version of codehierarchy.txt ([Supplementary File 2\)](#page-8-0) when we organized the Tweet codes with at least two counts. As shown in this figure, the themes of health, retirement, happiness and being active represent the richest themes in the Tweets of #successful aging.

WordCommentsAnalyzer also allows for getting basic visual representation of the data. By clicking Visualize, a new window with two tabs appears. In Code Co-Occurrences Matrix tab, we see two identical instances of the codes lists. By checking codes in these lists, the software builds a co-occurrence matrix with the checked codes in the lists as the columns and rows.

<span id="page-3-0"></span>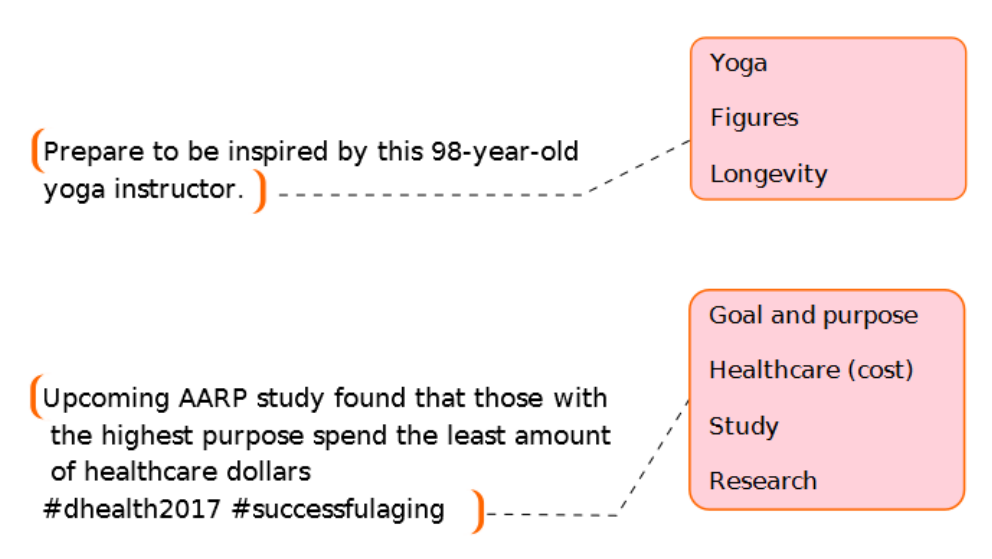

**Figure 2.Two text samples of #successfulaging Tweets, which are commented using line-break-separated codes.** The codes describe notable topics concerning the text samples.

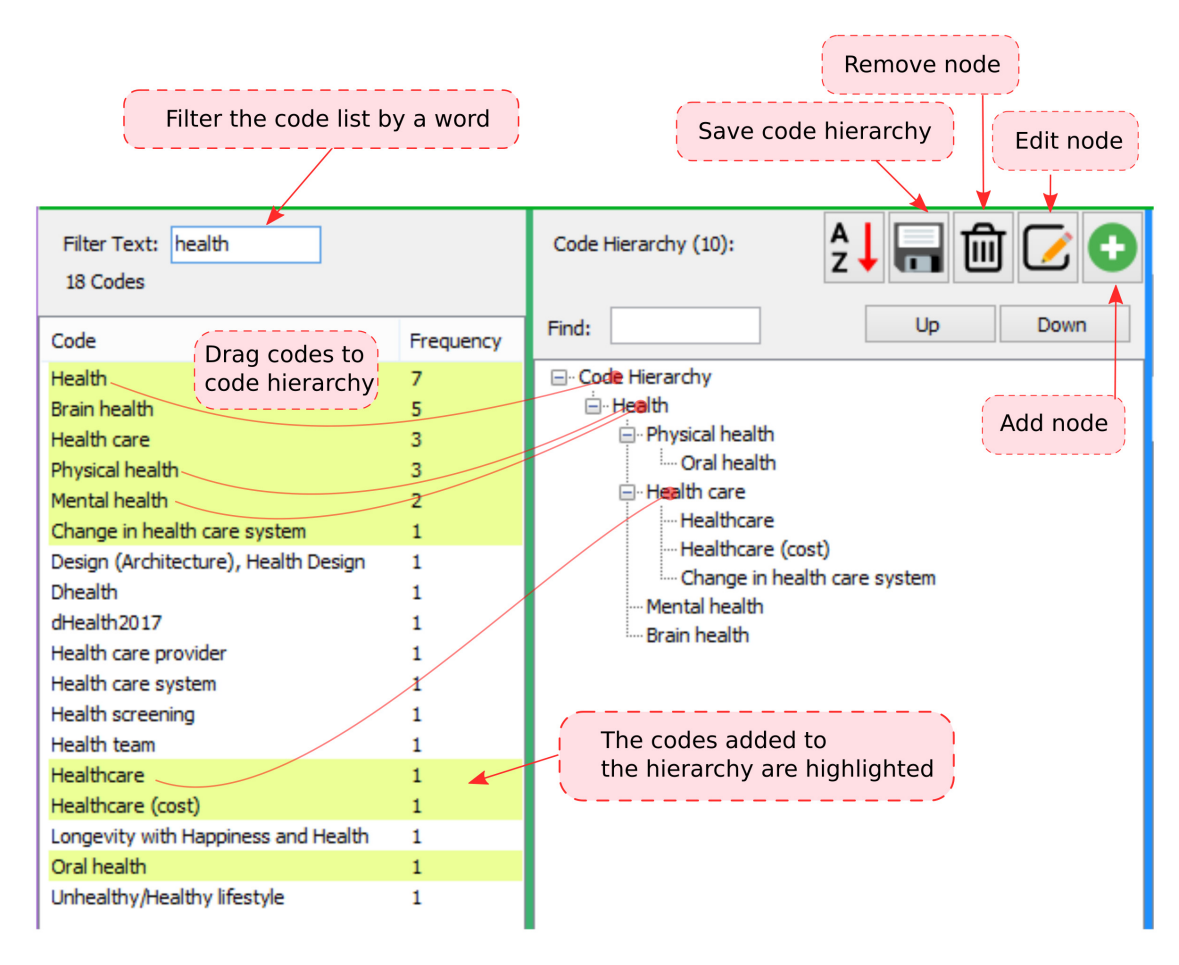

Figure 3. Basic features in the left and middle panels of the WordCommentsAnalyzer graphical user interface (GUI). The user can find specific codes by filtering the code list (e.g., by the word of "health") and organize the codes (from the left panel) by dragging and dropping them into the code hierarchy tree (the right panel).

<span id="page-4-0"></span>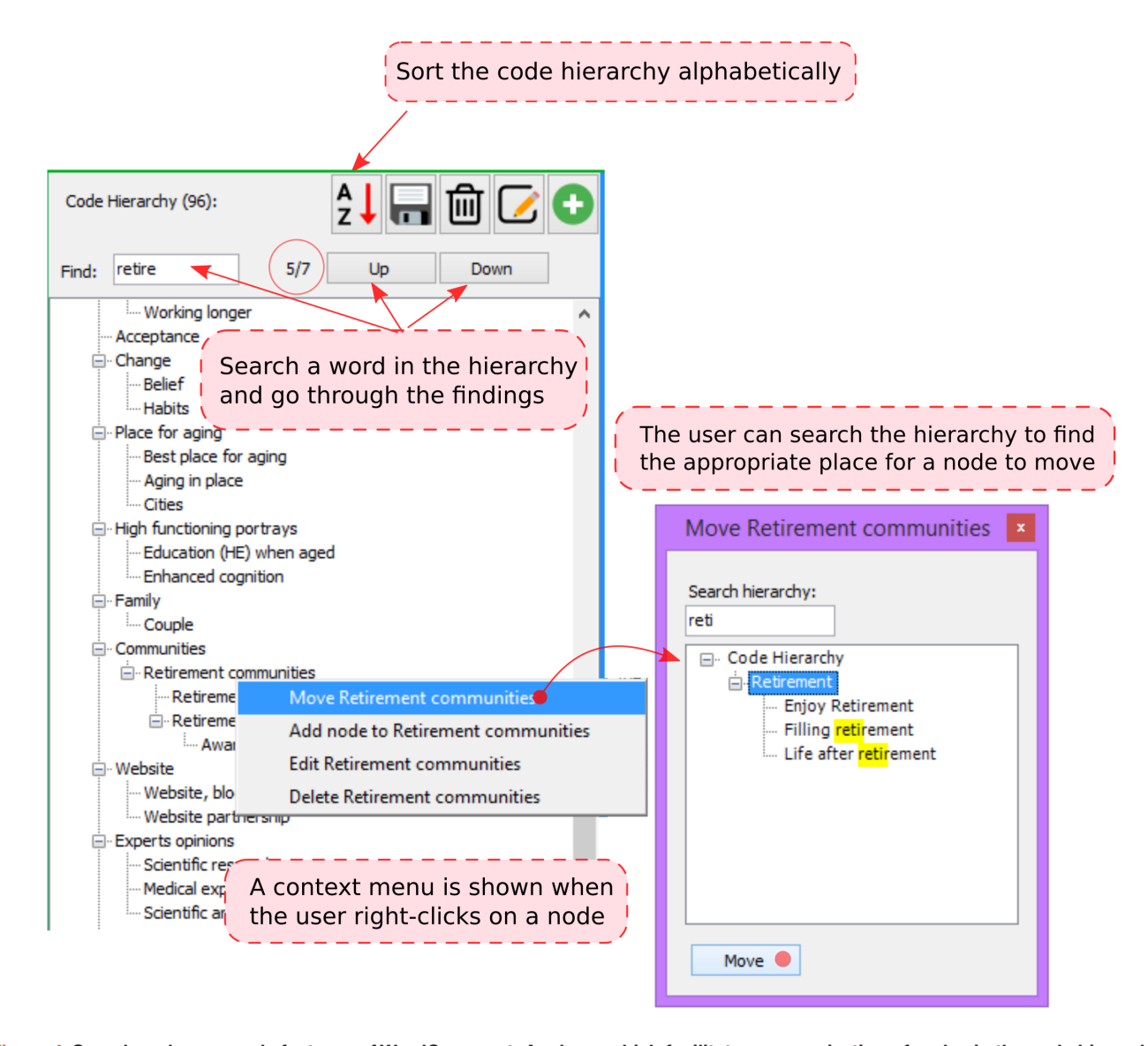

Figure 4. Search and move code features of WordCommentsAnalyzer which facilitates reorganization of codes in the code hierarchy. WordCommentsAnalyzer facilitates finding and moving specific codes by two features: 1) the user can search particular words in the hierarchy; 2) the user can move codes to other codes that are not visible in the current view by means of a pop-up window.

The numbers in the matrix cells show the number of text segments that share the corresponding pair of codes and the cells' color intensities are associated with the c-coefficients<sup>[9](#page-9-0)</sup>. Creating the co-occurrence matrix for the Tweets data, allows inferring some thematic proximity between the codes with high co-occurrence. For instance, that the codes of "Longevity" and "Figures" have relatively high co-occurrence shows the Tweets' tendency to present model figures as very aged (see [Figure 6a\)](#page-6-0). Also, the high co-occurrence between "Marketing" and "How to" may indicate that the Tweeters often use "How to" phrases for marketing purposes.

In the File Code Matrix tab, we can generate a matrix of the number of paragraphs with a certain code in each document. For example, the matrix in [Figure 6b](#page-6-0) demonstrates that while

the number of Tweets coded with "Longevity" was smaller than ones with "Brain health" in 2017, the former is greater than the latter in 2018.

#### **Use case 2**

The purpose of this use case was twofold: to test the performance of WordCommentsAnalyzer against a large dataset and to test the software when working with Persian/Arabic texts.

We collected the abstracts of eight Iranian journals in health sciences published until Aug 2018. We collected each journal issue into a Word document and assigned the keywords as codes for each abstract (All the journals were licensed by Creative Commons, CC BY 4.0 or CC BY-NC 4.0; the commented Word files and code hierarchy text file are available in

<span id="page-5-0"></span>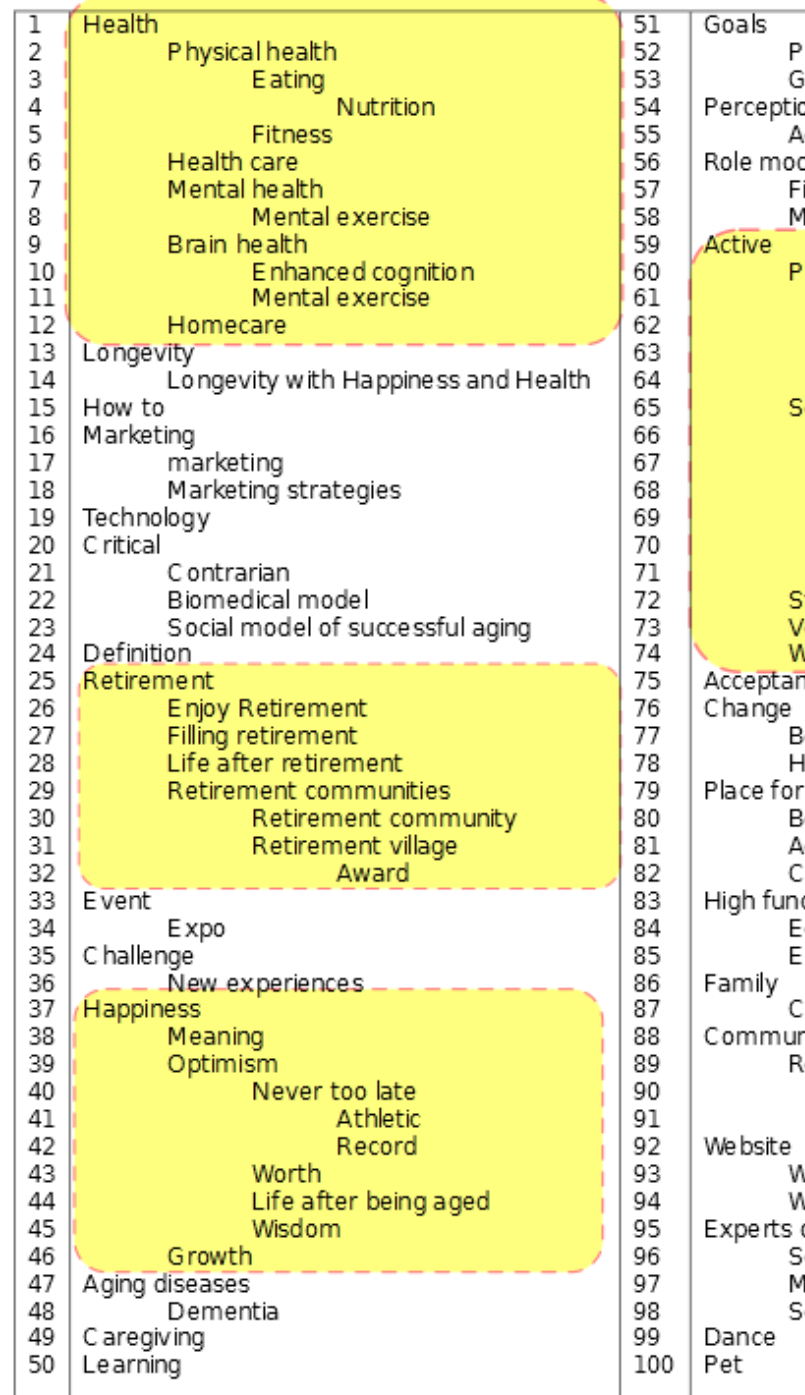

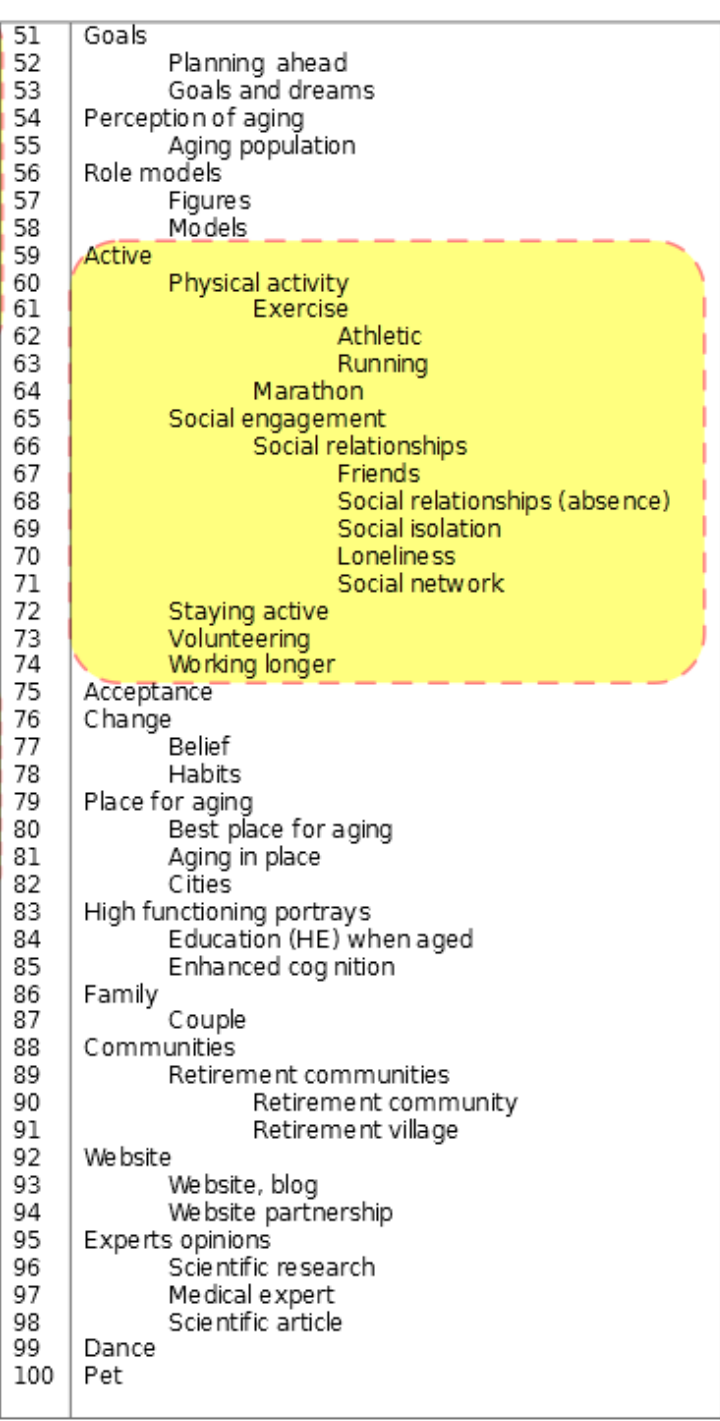

Figure 5. A formatted version of tab-indented text output file of the code hierarchy tree. When we organized the Tweet codes with at least two counts. The large branches of the code tree can help the researcher identify the richest themes in the data. Thus, themes of health, retirement, happiness, and being active are probably the major themes in the Tweets with the hashtag #successfulaging.

## $(a)$

<span id="page-6-0"></span>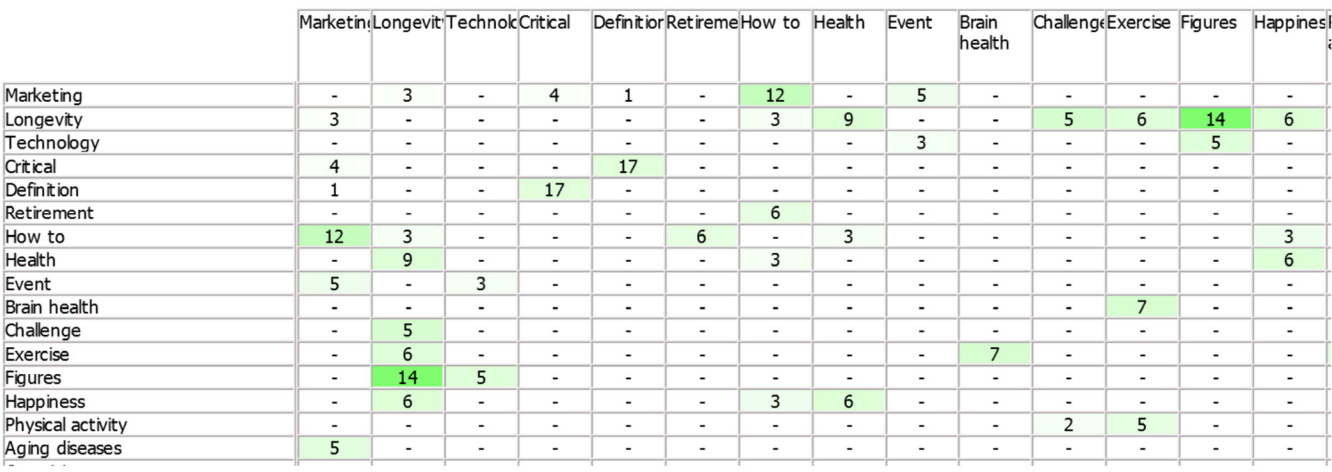

# $(b)$

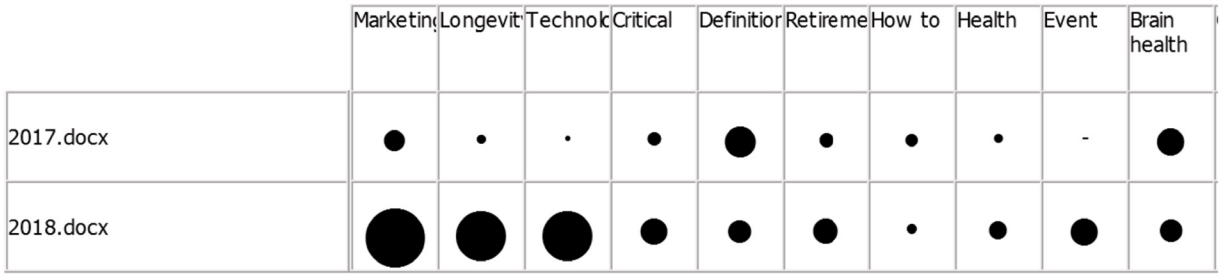

**Figure 6.** Basic visualization features of WordCommentsAnalyzer: Code Co-Occurrences Matrix (**a**) and File Code Matrix (**b**). WordCommentAnalyzer offers two visualization tools. Code Co-Occurrence Matrix enables the researcher to recognize patterns of codes co-occurrence in the data. The numbers in the co-occurrences matrix are counts of text segments that share the corresponding pair of codes and colors of the cells reflect c-coefficients<sup>9</sup>. High co-occurrence suggests thematic proximity between a pair of codes. For instance, in the co-occurrence matrix generated by the software for the Tweets data (**a**), there is a high co-occurrence between the "Longevity" and "Figures" codes, which shows that the Tweets tend to present model figures as very aged. File Code Matrix assists the researcher in inspecting the various data parts (e.g., different interview or focus group sessions) in terms of the codes or themes they contain. For example, this figure (**b**) demonstrates that while the coder(s) coded more Tweets with "Longevity" than they coded with "Brain health" in the 2017 document, this pattern was reversed in the 2018 document.

[Supplementary File 3\)](#page-8-0). The dataset was quite large, comprising 388 files, 4624 paragraphs, and 10378 codes. We tested the software on an ASUS U41J laptop (Intel(R) Core(TM) i5 CPU M480@2.67GHz processor; Hitachi SATA/300, 5400 RPM hard drive). The analysis was completed in a few seconds. We organized 1000 frequent codes into the code hierarchy. Although the number of the nodes was large, all the panels remained responsive and the search functions responded almost instantly. Also, the visualization tools had decent performance; creating The Code Co-Occurrence Matrix took a few seconds when the matrix was smaller than 100x100 and took less than 30 seconds when it was as large as 500x500; the software created File Code Matrix for 1000 codes and 388 files in about 30 seconds.

The software also performed well in all the operations including code search when working with Persian/Arabic characters.

#### **Comparison of WordCommentsAnalyzer with other available tools**

As mentioned at the introduction, WordCommentsAnalyzer is based on the idea that users code the textual data in the wordprocessing software and subsequently organize the open codes in an effective user-friendly environment. Thus the users of this software are not able to do analysis on non-textual data such as images, audio, and video. Besides, the users must do operations of coding, re-coding, and removing codes on the word-processing side. Therefore we compared only analytical capabilities of the software for textual data (i.e., what is done after open coding) with other QDA software (Table 1). In contrast to other tools, WordCommentsAnalyzer provides no memo-writing features. It offers features to count codes, to do simple queries on the codes and to organize them in a hierarchy. However, it does not allow complex queries (e.g., using Boolean or proximity operators). The recent version of the software generates basic visualizations such as Code Co-Occurrence Matrix and File Code Matrix but does not provide sophisticated visualizations like mind mapping tools. It is noteworthy that, RQDA (another free, open-source software) offers similar features as well but not in the GUI (the user have to write R syntax).

**Table 1. Analytical capabilities of some well-known QDA software along with the** *WordCommentsAnalyzer* **capabilities.** The table presents analytical capabilities of three popular commercial QDA software tools and one free, open source QDA program along with features of WordCommentsAnalyzer. Because the focus of WordCommentsAnalyzer is on the analytic work after coding data, we did not include features of these software tools used for raw data manipulation and/or coding. Although WordCommentsAnalyzer offers no memo-writing or mind-mapping features, it provides features to do simple queries on the codes and to organize them in a hierarchy. In addition, it provides basic visualization tools.

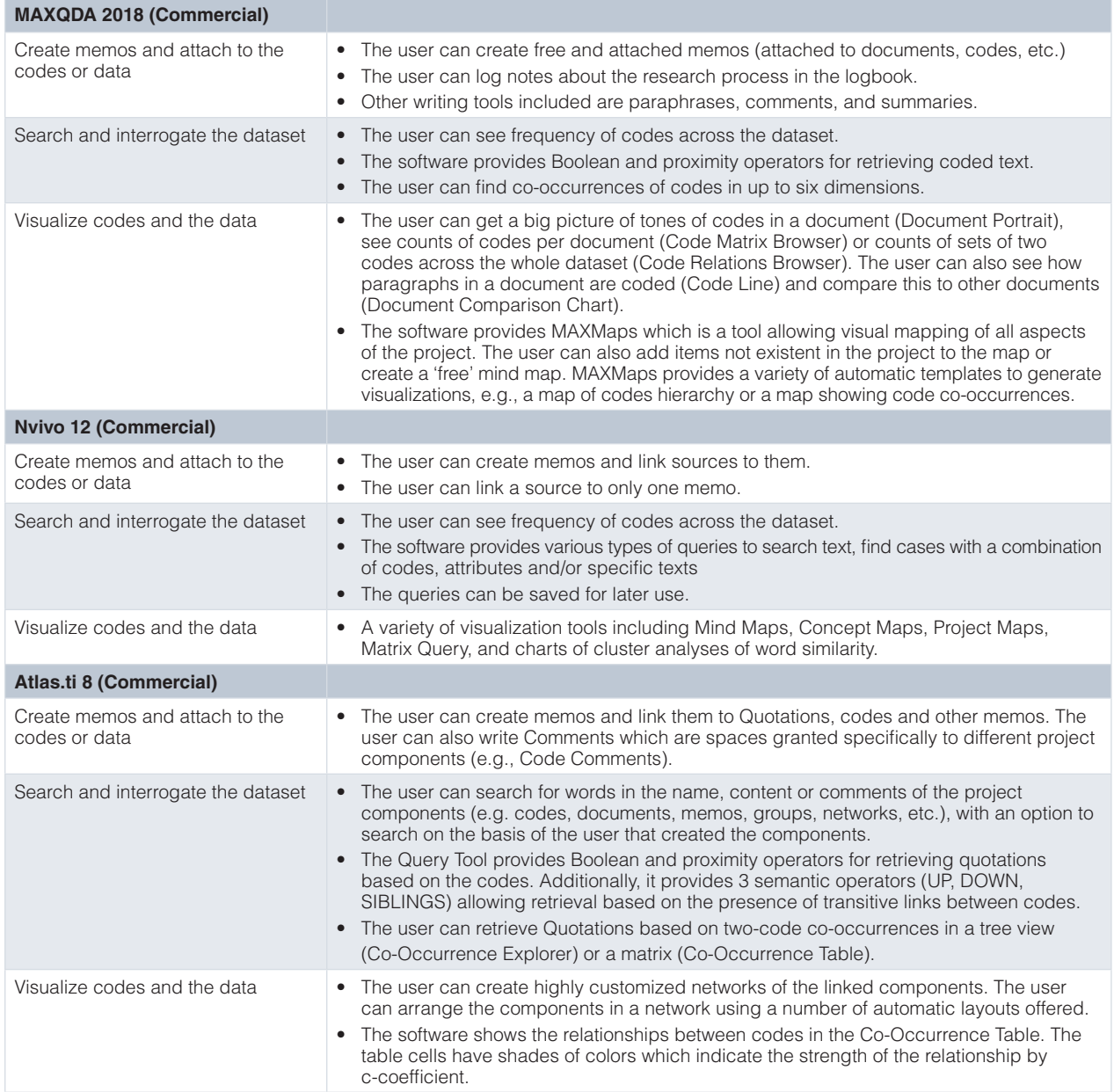

<span id="page-8-0"></span>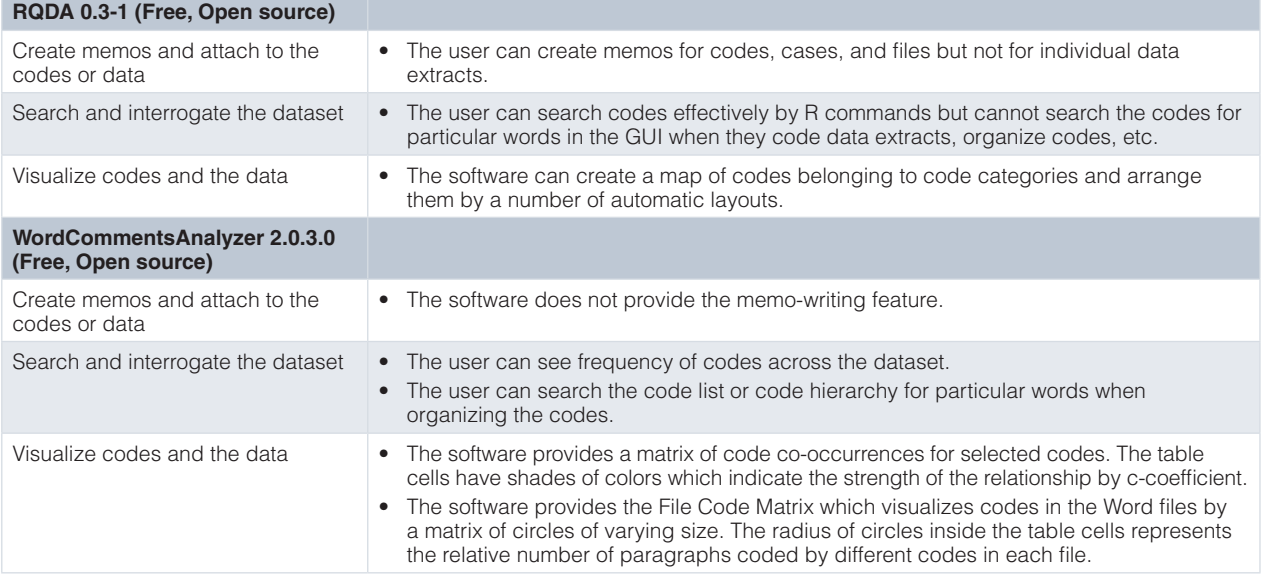

Note: the authors used software reviews by Silver, Lewins, and Bulloch<sup>[10](#page-9-0)</sup> and Silver and Bulloch<sup>[11](#page-9-0)</sup> to create some parts of this table.

#### **Conclusion**

The rationale for developing WordCommentsAnalyzer was to facilitate organization and analysis of codes for researchers interested in using Word for data annotation. Despite that the query tools of this QDA software are somewhat limited and it includes no memo-writing/mind-mapping tools, it is free and open-source and provides basic code query and visualization tools through an easy-to-learn GUI. WordCommentsAnalyzer may provide a good option for researchers who see commercial QDA software as too advanced, complex or costly for their research purposes. By using this free software, the qualitative researcher can utilize a convenient word-processing application yet they reduce the efforts of manual organization of the codes.

#### **Software availability**

**Source code available from:** [https://github.com/ehsabd/](https://github.com/ehsabd/word-comments-analyzer) [word-comments-analyzer](https://github.com/ehsabd/word-comments-analyzer).

**Archived source code at time of publication:** [https://doi.](https://doi.org/10.5281/zenodo.1404728) [org/10.5281/zenodo.1404728](https://doi.org/10.5281/zenodo.1404728)[12.](#page-9-0)

**License:** [GNU General Public License 3.0](https://opensource.org/licenses/GPL-3.0).

#### Grant information

The author(s) declared that no grants were involved in supporting this work.

#### **Supplementary material**

**Supplementary File 1. Tweets hashtagged with #successfulaging from 17 January 2017 to 10 April 2018.**

[Click here to access the data.](https://f1000researchdata.s3.amazonaws.com/supplementary/14819/cb3b92b5-0191-4f35-b0ca-81b7a18eabae.zip)

**Supplementary File 2. The tab-indented text file of code hierarchy.**

[Click here to access the data.](https://f1000researchdata.s3.amazonaws.com/supplementary/14819/97e93ec4-24df-42b8-bce1-cf8f5f2d7f20.zip)

**Supplementary File 3. Coded abstracts of eight Iranian journals in health sciences published until Aug 2018 along with code hierarchy text file.**

[Click here to access the data.](https://f1000researchdata.s3.amazonaws.com/supplementary/14819/b2a79496-4ada-47c4-9682-a99ce867836d.zip)

#### <span id="page-9-0"></span>**References**

- 1. Lewis RB: NVivo 2.0 and ATLAS.ti 5.0: A Comparative Review of Two Popular<br>Qualitative Data-Analysis Programs. *Field Methods.* 2004; 16(4): 439–69. **[Publisher](http://dx.doi.org/10.1177/1525822X04269174) Full Text**
- 2. Hart T, Achterman P: **Qualitative Analysis Software.** In: Matthes J, Davis CS, Potter RF, editors. *The International Encyclopedia of Communication Research Methods*. Hoboken, NJ, USA: John Wiley & Sons, Inc. 2017. **[Publisher](http://dx.doi.org/10.1002/9781118901731.iecrm0194) Full Text**
- 3. Woods M, Paulus T, Atkins DP, *et al.*: **Advancing qualitative research using** qualitative data analysis software (QDAS)? Reviewing potential versus<br>practice in published studies using ATLAS.ti and NVivo, 1994–2013. *Soc Sci Comput Rev.* 2016; **34**(5): 597–617. **[Publisher](http://dx.doi.org/10.1177/0894439315596311) Full Text**
- 4. Silver C, Rivers C: Learning from the learners: The role of technology<br>acceptance and adoption theories in understanding researchers' early **experiences with CAQDAS packages.** *ATLAS.ti User Conference 2013: Fostering Dialog on Qualitative Methods, Technische Universität Berlin*. Berlin: Universitätsverlag der TU Berlin. 2014. **[Publisher](http://dx.doi.org/10.14279/depositonce-4842T) Full Text**
- 5. Woods M, Macklin R, Lewis GK: **Researcher reflexivity: exploring the impacts of CAQDAS use.** *Int J Soc Res Methodol.* 2016; **19**(4): 385–403. **[Publisher](http://dx.doi.org/10.1080/13645579.2015.1023964) Full Text**
- 6. Lu CJ, Shulman SW: **Rigor and flexibility in computer-based qualitative research: Introducing the Coding Analysis Toolkit.** *Int J Mult Res Approaches.* 2008; **2**(1): 105–17. **[Publisher](http://dx.doi.org/10.5172/mra.455.2.1.105) Full Text**
- 7. Chenail RJ, Duffy M: **Utilizing Microsoft® Office to produce and present recursive frame analysis findings.** *Qual Rep.* 2011; **16**(1): 292. **[Reference](http://www.nova.edu/ssss/QR/QR16-1/rfa.pdf) Source**
- 8. La Pelle N: **Simplifying qualitative data analysis using general purpose software tools.** *Field Methods.* 2004; **16**(1): 85–108. **[Publisher](http://dx.doi.org/10.1177/1525822X03259227) Full Text**
- 9. Friese S: **Qualitative data analysis with ATLAS.ti.** London: Sage. 2014. **[Reference](https://books.google.co.in/books?id=-YhIAwAAQBAJ&printsec=frontcover) Source**
- 10. Silver C, Lewins A, Bulloch S: **Software Reviews: MAXQDA 2018.** CAQDAS Networking Project. 2018; 1–5.
- 11. Silver C, Bulloch S: **Software Reviews: ATLAS.ti 8.** CAQDAS Networking Project. 2018; 1–5. **[Reference](https://www.surrey.ac.uk/sites/default/files/2018-06/atlas-8-distinguishing-features-may-2018.pdf) Source**
- 12. Abdekhodaie E: **WordCommentsAnalyzer: A windows software tool for qualitative research (Version 2.0.3.1).** *Zenodo.* 2018. **<http://www.doi.org/10.5281/zenodo.1404728>**

## **Open Peer Review**

### **Current Peer Review Status:**

**Version 2**

Reviewer Report 12 September 2018

<https://doi.org/10.5256/f1000research.17614.r37967>

**© 2018 Mansourian Y.** This is an open access peer review report distributed under the terms of the [Creative Commons](https://creativecommons.org/licenses/by/4.0/) [Attribution Licence](https://creativecommons.org/licenses/by/4.0/), which permits unrestricted use, distribution, and reproduction in any medium, provided the original work is properly cited.

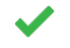

**Yazdan Mansourian**

Charles Sturt University, Bathurst, NSW, Australia

I reviewed the new version. The amendments addressed my initial comments and the paper can be indexed now.

*Competing Interests:* No competing interests were disclosed.

**I have read this submission. I believe that I have an appropriate level of expertise to confirm that it is of an acceptable scientific standard.**

**Version 1**

Reviewer Report 02 August 2018

<https://doi.org/10.5256/f1000research.16128.r36504>

**© 2018 Mansourian Y.** This is an open access peer review report distributed under the terms of the [Creative Commons](https://creativecommons.org/licenses/by/4.0/) [Attribution Licence](https://creativecommons.org/licenses/by/4.0/), which permits unrestricted use, distribution, and reproduction in any medium, provided the original work is properly cited.

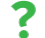

#### **Yazdan Mansourian**

Charles Sturt University, Bathurst, NSW, Australia

This article reports an overall description about developing a free and open source software designed for qualitative data analysis. This software assists researchers to organise and categorise the initial codes they create through data analysis process in various qualitative methods such as thematic analysis, ethnography and grounded theory. As this software is free and easily accessible, it will be useful for many researchers who do not have access to more sophisticated tools.

The authors highlighted the ease of use and free access of this tool as its main benefits and  $\bar{I}$ 

The authors highlighted the ease of use and free access of this tool as its main benefits and I do agree with them. Nonetheless, they did not compare the capabilities and performance of this software with one or two well-known tools in this field to explain its strengths and weaknesses. Obviously, the existing tools have several options for deeper level of analysis and also some facilities for analysis of non-text data such as image, audio and video. As a result, I think the authors should also remind the reader about the inevitable limitations of this product. I also recommend the following revisions in the article:

1. The article should be more informative in terms of distinctive features of this software comparing to similar tools in this context.

2. The first citation in the introduction section (Lewis, 2004) has been published 14 years ago while since then the area of qualitative data analysis (QDA) has been developed considerably. As a result, I recommend to include a few recent citations in this section to provide the reader with a more accurate image of the current trends and issues in this area.

3. The case presented in this article is based on a relatively small collection of data. Accordingly, we still do not know how effective the software will be in larger data sets. As sometimes, the huge volume of the data in large scale studies may reduce the performance of a software.

4. The authors mentioned popular qualitative data analysis tools such as QDA Miner Lite does not support Persian and Arabic languages. Nonetheless, the case presented in the article is English and we still do not know about the real performance of this new tool in other languages such as Persian and Arabic.

5. The conclusion is too brief at this stage and it should be more detailed and insightful. A good conclusion summaries the main points of the article and invites the reader to think further about the focal point presented in the discussions.

In general, this article is based on a creative idea but still requires some revisions and I hope the software presented here will be useful for researchers who use qualitative approach in their studies.

## **Is the rationale for developing the new software tool clearly explained?**

Partly

**Is the description of the software tool technically sound?** Partly

**Are sufficient details of the code, methods and analysis (if applicable) provided to allow replication of the software development and its use by others?** Partly

**Is sufficient information provided to allow interpretation of the expected output datasets and any results generated using the tool?** Partly

**Are the conclusions about the tool and its performance adequately supported by the findings presented in the article?** Partly

*Competing Interests:* No competing interests were disclosed.

**I have read this submission. I believe that I have an appropriate level of expertise to confirm that it is of an acceptable scientific standard, however I have significant reservations, as outlined above.**

#### Author Response 29 Aug 2018

**Ehsan Abdekhodaie**, University of Tehran, Tehran, Iran

We thank Dr. Mansourian for his valuable comments about our manuscript/software. The comments surely helped us improve both the software and the manuscript.

Some aspects of the software have been updated at the time we present this revised manuscript. Indeed, apart from the tweaks done in the software performance so that it can handle larger datasets, comparison of the software features to the features of other well-known QDA software compelled us to add some useful features to our software including search in code hierarchy feature and visualization tools. We also specifically respond to the reviewers comments in the following:

1. We compared the features of this software to the similar tools in a new Table in the manuscript and added an accompanying paragraph which highlights the main points regarding this comparison and describes the specific limitations of our software. We also mentioned the limitations of WordCommentsAnalyzer regarding analysis of non-textual materials, doing complex queries, or presenting sophisticated visualizations.

2. We added a few citations. Specifically, one to provide more recent data on the usage of popular QDA software (Woods, Paulus, Atkins and Macklin, 2016) and others to give the readers a glance on current challenges in learning complex QDA software (Silver and Rivers, 2014; Woods, Macklin, and Lewis, 2016).

3, 4. The software indeed had issues with large dataset as the reviewer suspected. Consequently, we have updated the software so that it can handle larger datasets more efficiently. Then, we added another use case that is based on a collection of Iranian journal abstracts to test the software performance on a large dataset. This way we could also address the reviewer's comment about performance of the tool in the presence of Persian/Arabic texts. It is worthy to note that, we developed the feature of search in the hierarchy and move in the hierarchy since we realized that it is not feasible for large datasets to find the codes by scrolling the hierarchy tree or to move the codes by merely dragging and dropping.

5. We tried to make the conclusion more informative and more linked to the rationale of the study. Also, we revised it so as to present a better summary of the points made in the article.

*Competing Interests:* No competing interests were disclosed.

Reviewer Report 11 June 2018

<https://doi.org/10.5256/f1000research.16128.r34052>

**© 2018 Huang R.** This is an open access peer review report distributed under the terms of the [Creative Commons](https://creativecommons.org/licenses/by/4.0/) [Attribution Licence](https://creativecommons.org/licenses/by/4.0/), which permits unrestricted use, distribution, and reproduction in any medium, provided the original work is properly cited.

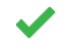

#### **Ronggui Huang**

Department of Sociology, Fudan University, Shanghai, China

Various QDA software provide similar functionalities in terms of coding operations and organization of codes, for instance, RQDA (<http://rqda.r-forge.r-project.org/>), WeftQDA ([https://www.pressure.to/qda/\)](https://www.pressure.to/qda/), Py3QDA (<https://github.com/Ronggui/PyQDA/>), among others. A more systematic comparison of existing tools and *WordCommentsAnalyzer* will provide a clear picture on the relative advantages and disadvantages of the latter.

It seems that *WordCommentsAnalyzer* mainly organizes the codes and shows the related coded text segments, but does not support coding operations on-the-fly. The operations of coding, remove coding, and re-coding have to be conducted on the Word Processor side. It would be helpful to potential users to describe this point clearly.

Since the operation of coding must be done with Word Processor, it seems that coders have to remember and type the names of codes directly or via the copy-and-paste method. It would be valuable if coders can do the coding via *WordCommentsAnalyzer.*

The most obvious advantage of *WordCommentsAnalyzer* is its easy use, especially for Windows users.

Overall, *WordCommentsAnalyzer* is a valuable new tool for organizing codes based on Word Processor.

**Is the rationale for developing the new software tool clearly explained?** Partly

#### **Is the description of the software tool technically sound?** Yes

**Are sufficient details of the code, methods and analysis (if applicable) provided to allow replication of the software development and its use by others?** Partly

**Is sufficient information provided to allow interpretation of the expected output datasets and any results generated using the tool?** Yes

**Are the conclusions about the tool and its performance adequately supported by the findings presented in the article?**

Yes

*Competing Interests:* No competing interests were disclosed.

*Reviewer Expertise:* Sociology

**I have read this submission. I believe that I have an appropriate level of expertise to confirm that it is of an acceptable scientific standard.**

#### Author Response 29 Aug 2018

**Ehsan Abdekhodaie**, University of Tehran, Tehran, Iran

We would like to thank Dr. Huang for reviewing our software/manuscript and for his kind comments about the potential value this software provides. Here we respond to the reviewer's comments as follows:

We added a 'more systematic comparison' of existing tools and WordCommentsAnalyzer through a table which included three commercial QDA tools and RQDA along with WordCommentsAnalyzer. We also discussed the relative pros and cons of the program.

We asserted that our program is not meant to do coding operations on-the-fly and these operations should be done on the word-processing side.

The reviewer mentioned the concern that it may be difficult for the researcher to memorize and type the names of codes or copy-and-paste them into Word. We added a feature that enables the user to drag and drop codes (from either the code list or the hierarchy tree) into the Word comment. So the user can both remain on the word-processing side for editing the files and reuse the developed code list/hierarchy effectively.

*Competing Interests:* No competing interests were disclosed.

The benefits of publishing with F1000Research:

- Your article is published within days, with no editorial bias
- You can publish traditional articles, null/negative results, case reports, data notes and more
- The peer review process is transparent and collaborative
- Your article is indexed in PubMed after passing peer review
- Dedicated customer support at every stage

For pre-submission enquiries, contact research@f1000.com

FICCOResearch